# Frame Relay su ATM Network Interworking (FRF.5)  $\overline{\phantom{a}}$

### Sommario

[Introduzione](#page-0-0) **[Prerequisiti](#page-0-1) [Requisiti](#page-0-2)** [Componenti usati](#page-0-3) **[Convenzioni](#page-1-0) [Configurazione](#page-1-1)** [Esempio di rete](#page-1-2) [Configurazioni](#page-1-3) **[Verifica](#page-3-0)** [Risoluzione dei problemi](#page-4-0) [Informazioni correlate](#page-4-1)

### <span id="page-0-0"></span>**Introduzione**

La funzione di interworking Frame Relay - ATM permette di trasportare il traffico Frame Relay attraverso una rete ATM. Basato sull'accordo di implementazione del [Frame Relay Forum \(FRF.5\)](http://www.broadband-forum.org/technical/download/FRF.5/frf.5.pdf) , consente a due stazioni terminali Frame Relay di comunicare tra loro tramite una rete ATM.

Questo documento presenta una configurazione di esempio di Frame Relay per l'interoperabilità di rete ATM con FRF.5 su LightStream 1010. Questa configurazione funziona anche sugli switch Catalyst 8510 MSR o 8540 MSR.

## <span id="page-0-1"></span>**Prerequisiti**

### <span id="page-0-2"></span>**Requisiti**

Nessun requisito specifico previsto per questo documento.

### <span id="page-0-3"></span>Componenti usati

Il riferimento delle informazioni contenute in questo documento è il software Cisco IOS® versione 12.0(3c)W5(9).

Le informazioni discusse in questo documento fanno riferimento a dispositivi usati in uno specifico ambiente di emulazione. Su tutti i dispositivi menzionati nel documento la configurazione è stata ripristinata ai valori predefiniti. Se la rete è operativa, valutare attentamente eventuali conseguenze derivanti dall'uso dei comandi.

### <span id="page-1-0"></span>**Convenzioni**

Per ulteriori informazioni sulle convenzioni usate, consultare il documento [Cisco sulle convenzioni](//www.cisco.com/en/US/tech/tk801/tk36/technologies_tech_note09186a0080121ac5.shtml) [nei suggerimenti tecnici](//www.cisco.com/en/US/tech/tk801/tk36/technologies_tech_note09186a0080121ac5.shtml).

### <span id="page-1-1"></span>**Configurazione**

In questa sezione vengono presentate le informazioni necessarie per configurare le funzionalità descritte più avanti nel documento.

Nota: per ulteriori informazioni sui comandi menzionati in questo documento, usare lo [strumento di](//tools.cisco.com/Support/CLILookup/cltSearchAction.do) [ricerca dei comandi](//tools.cisco.com/Support/CLILookup/cltSearchAction.do) (solo utenti [registrati](//tools.cisco.com/RPF/register/register.do)).

#### <span id="page-1-2"></span>Esempio di rete

Nel documento viene usata questa impostazione di rete:

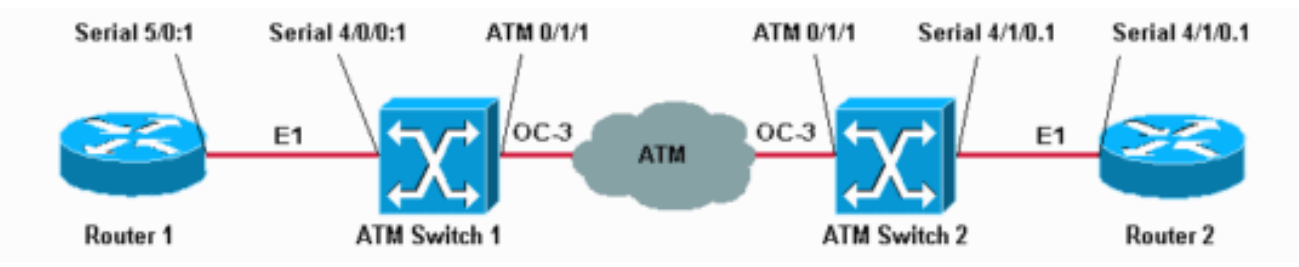

I parametri di traffic shaping Frame Relay utilizzati in questa configurazione di esempio sono:

- $\bullet$  CIR (Committed Information Rate) = 64 kbps
- $\bullet$  Burst Impegnato (Bc) = 8000
- $\bullet$  Burst in eccesso (Be) = 8000

#### <span id="page-1-3"></span>**Configurazioni**

Nel documento vengono usate queste configurazioni:

- Router 1
- Switch ATM 1
- Switch ATM 2
- Router 2

Nota: le seguenti configurazioni contengono solo informazioni rilevanti.

```
Router 1
controller E1 5/0
 channel-group 1 timeslots 1-15
!
interface Serial5/0:1
 ip address 13.13.13.2 255.255.255.0
 no ip directed-broadcast
  encapsulation frame-relay
 no fair-queue
```

```
 frame-relay traffic-shaping
  frame-relay class test-iwf
  frame-relay map ip 13.13.13.1 124
!
map-class frame-relay test-iwf
 no frame-relay adaptive-shaping
 frame-relay cir 64000
 frame-relay bc 8000
 frame-relay be 8000
Switch ATM 1
!
controller E1 4/0/0
 clock source free-running
 channel-group 1 timeslots 1-15
!
interface Serial4/0/0:1
 no ip address
 no ip directed-broadcast
 encapsulation frame-relay IETF
 no arp frame-relay
 frame-relay intf-type dce
 frame-relay pvc 124 rx-cttr 124 tx-cttr 124 network
interface ATM0/1/1 0 124
Switch ATM 2
frame-relay connection-traffic-table-row index 124 64000
8000 128000 8000 abr 124
!
controller E1 4/1/0
 channel-group 1 timeslots 1-15
!
interface Serial4/1/0:1
 no ip address
 no ip directed-broadcast
 encapsulation frame-relay IETF
 no arp frame-relay
 frame-relay intf-type dce
 frame-relay pvc 124 rx-cttr 124 tx-cttr 124 network
interface ATM0/1/1 0 124
Router 2
controller E1 4/0
 channel-group 1 timeslots 1-15
!
interface Serial4/0:1
 ip address 13.13.13.1 255.255.255.0
 no ip directed-broadcast
 encapsulation frame-relay IETF
 ip mroute-cache
  frame-relay traffic-shaping
 frame-relay class test-iwf
 frame-relay map ip 13.13.13.2 124
!
```

```
map-class frame-relay test-iwf
 frame-relay cir 64000
 frame-relay bc 8000
 frame-relay be 8000
 no frame-relay adaptive-shaping
```
# <span id="page-3-0"></span>**Verifica**

Le informazioni contenute in questa sezione permettono di verificare che la configurazione funzioni correttamente.

Alcuni comandi show sono supportati dallo [strumento Output Interpreter \(solo utenti](https://www.cisco.com/cgi-bin/Support/OutputInterpreter/home.pl) [registrati\); lo](//tools.cisco.com/RPF/register/register.do) [strumento permette di visualizzare un'analisi dell'output del comando](//tools.cisco.com/RPF/register/register.do) show.

- show frame connection-traffic-table-row
- $\cdot$  show atm connection-traffic-table
- $\cdot$  show atm vc interface atm 0/1/1
- show frame-relay interface resource serial 4/0/0:1 tutte le informazioni

L'output mostrato di seguito è il risultato dell'esecuzione di questi comandi sui dispositivi mostrati nel [diagramma di rete.](#page-1-2) Questo output mostra che la rete funziona correttamente.

Nota: il termine ATM-PX/Y/Z indica pseudo interfaccia.

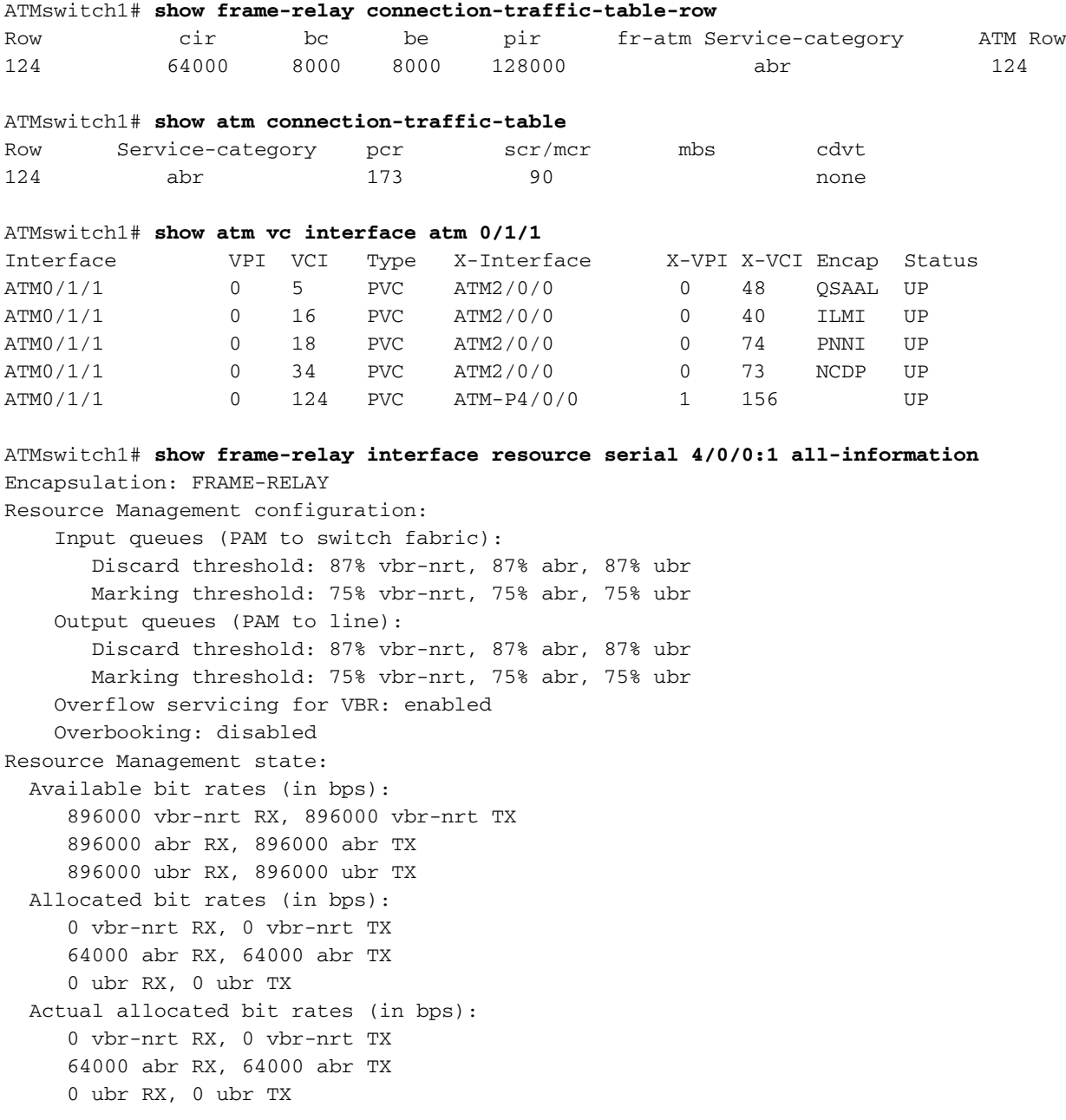

# <span id="page-4-0"></span>Risoluzione dei problemi

Al momento non sono disponibili informazioni specifiche per la risoluzione dei problemi di questa configurazione.

# <span id="page-4-1"></span>Informazioni correlate

- [Forum Frame Relay \(FRF.5\)](http://www.broadband-forum.org/technical/download/FRF.5/frf.5.pdf?referring_site=bodynav)
- [Supporto della tecnologia di interoperabilità ATM Frame Relay](//www.cisco.com/en/US/tech/tk39/tk53/tsd_technology_support_protocol_home.html?referring_site=bodynav)
- [Supporto della tecnologia ATM](//www.cisco.com/cisco/web/psa/default.html?mode=tech&referring_site=bodynav&level0=268435599&referring_site=bodynav)
- Documentazione e supporto tecnico Cisco Systems